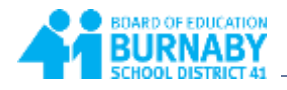

## **How to View Transcript Records**

1. From the **Family** top tab, place a checkmark beside the name of the student whose transcript you would like to view.

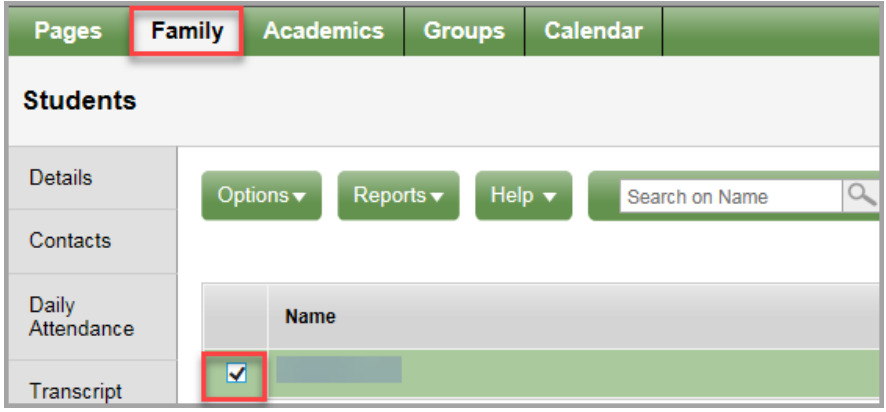

## 2. Click the **Transcript** side tab

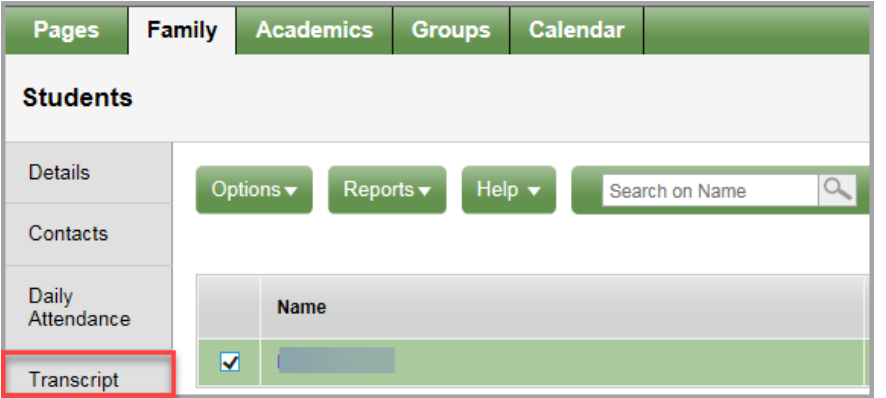

3. Change the Dictionary menu option to **All**

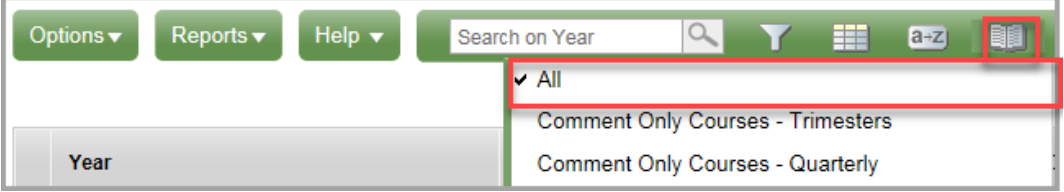

4. Change the Filter to **All Records**

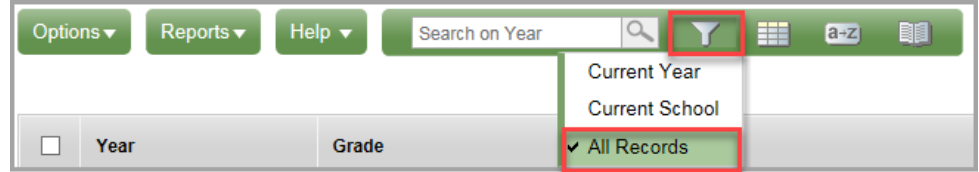